# stream remote App

Guía del usuario: stream remote 5.1

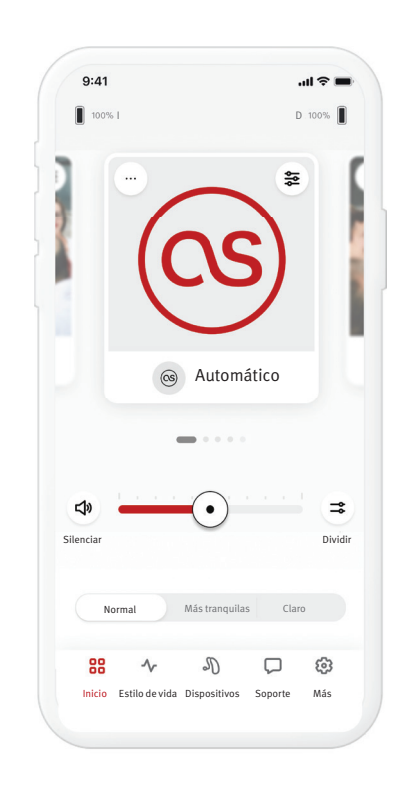

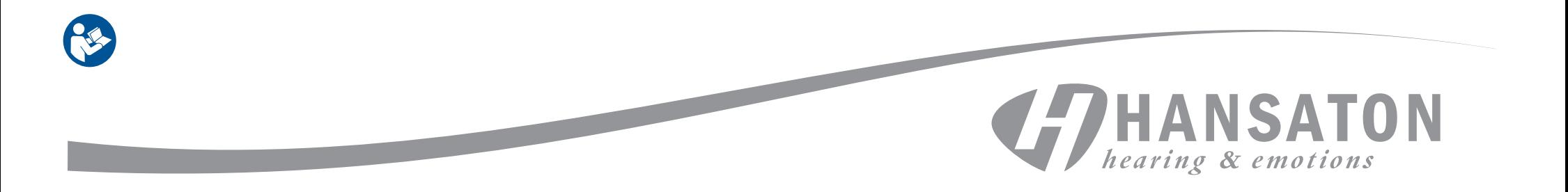

## Contenido

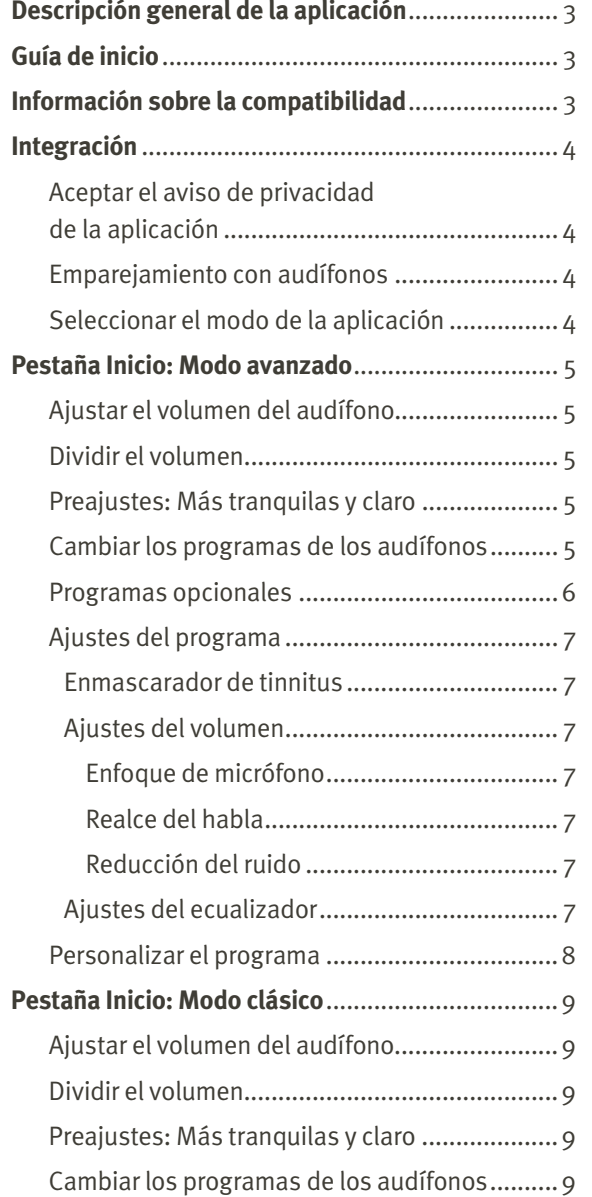

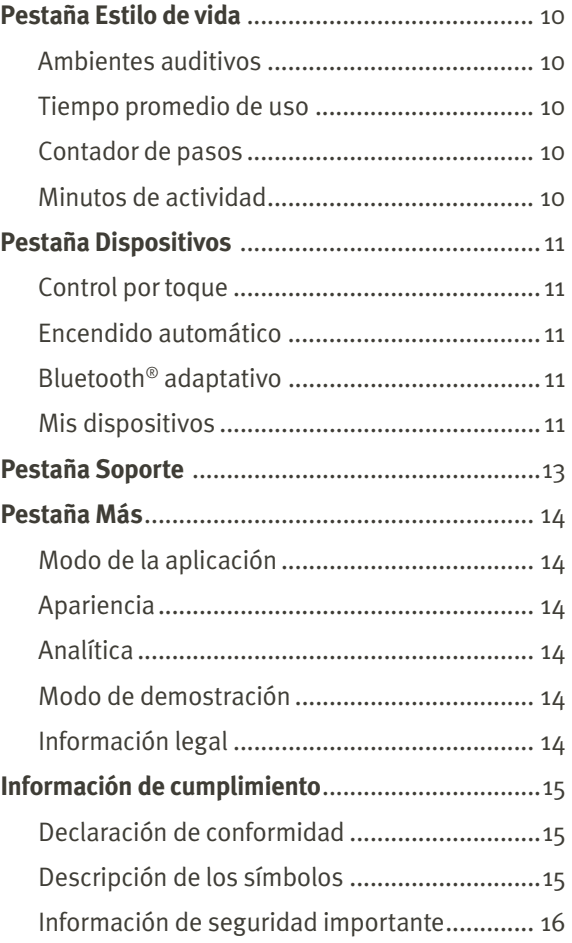

## Descripción general de la aplicación **Guía de inicio Guía de inicio**

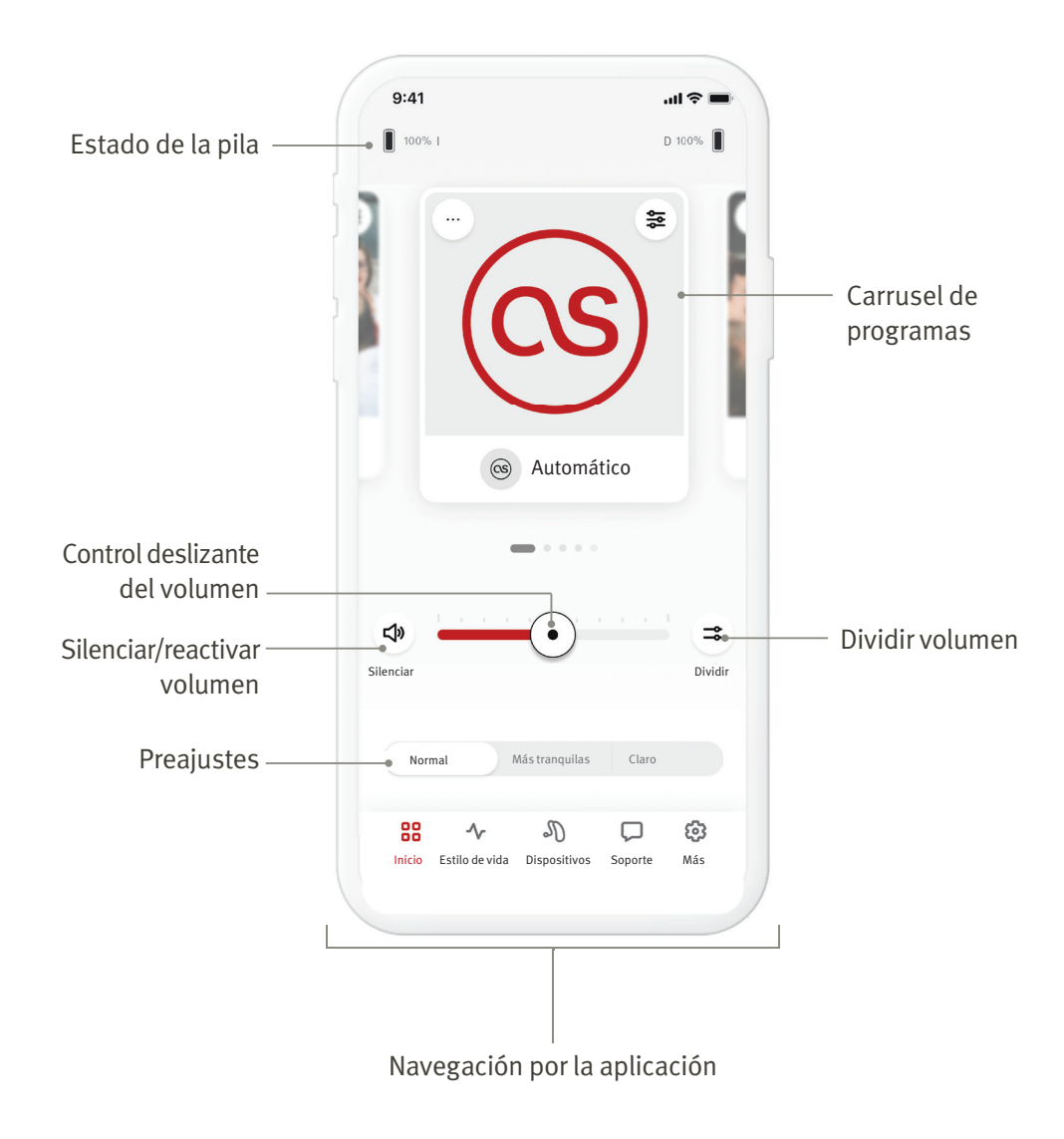

La aplicación HANSATON stream remote es una aplicación desarrollada por Sonova, que es líder mundial en soluciones auditivas. Lea detenidamente las instrucciones de usuario para conocer todas las posibilidades que ofrece.

- Estas instrucciones de uso describen las funciones de app y cómo debe utilizarlas el usuario. Lea estas instrucciones de uso detenidamente antes de comenzar a utilizar la aplicación.
- No se necesita entrenamiento adicional para manejar la aplicación.

Esta guía del usuario corresponde a la versión 5.1 y a las subversiones posteriores de la aplicación HANSATON stream remote. Para versiones anteriores de la guía del usuario de la aplicación, comuníquese con su representante local o consulte la página web hansaton.com/user-guides.

#### **Información sobre la compatibilidad**

- $\hat{A}$  Para utilizar la aplicación HANSATON stream remote se necesitan audífonos HANSATON con conectividad inalámbrica Bluetooth®. La aplicación HANSATON stream remote se puede utilizar en dispositivos Bluetooth® con baja energía (BT-LE) y es compatible con iOS versión 15 o versiones más recientes. La aplicación HANSATON stream remote se puede utilizar en dispositivos Android certifi cados por Google Mobile Services (GMS) compatibles con Bluetooth® 4.2 y Android OS 8.0 o versiones más resientes.
- Algunos teléfonos tienen sonidos táctiles o tonos de teclado, que podrían transmitirse a los audífonos. Para evitarlo, vaya a los ajustes del teléfono, seleccione sonidos y asegúrese de que todos los sonidos táctiles y los tonos del teclado estén desactivados.
- Las características disponibles en la aplicación HANSATON stream remote varían según los audífonos conectados. No todas las características están disponibles para todos los audífonos.

La marca y logos de Bluetooth® son marcas comerciales registradas propiedad de Bluetooth® SIG, Inc.

Apple, el logotipo de Apple, iPhone y iOS son marcas comerciales de Apple Inc. registradas en EE. UU. y otros países. App Store es una marca de servicio de Apple Inc. Android, Google Play y el logotipo de Google Play son marcas comerciales de Google Inc

#### Integración

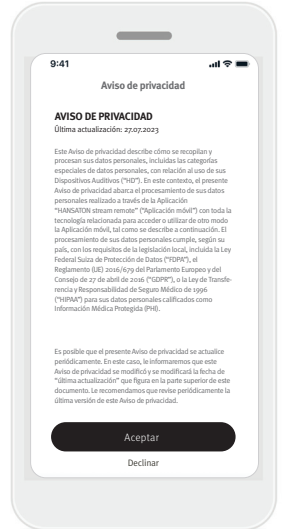

#### **Aceptar el aviso de privacidad de la aplicación**

Para utilizar la aplicación HANSATON stream remote, debe aceptar el aviso de privacidad y el análisis anónimo de datos de uso de la aplicación. La pantalla de Aviso de Privacidad está diseñada para proporcionarle información clara y concisa sobre cómo gestionamos sus datos y protegemos su privacidad.

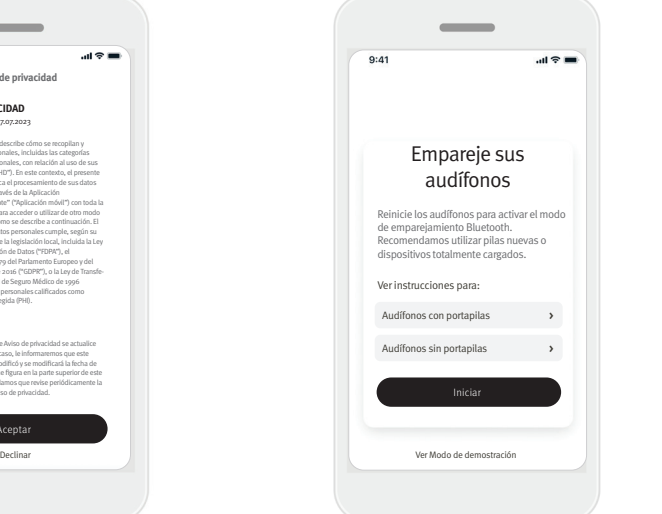

#### **Emparejamiento con audífonos Detecte sus audífonos.**

 Si sus audífonos tienen portapilas, reinícielos abriendo y cerrando el portapilas. Si sus audífonos no tienen portapilas, apague primero cada audífono pulsando la parte inferior del botón hasta que el LED se vuelva rojo (4 seg.). Después, encienda cada audífono pulsando el mismo botón hasta que el LED se ponga verde (2 seg.).

Elija "Ver Modo de demostración" para probar la aplicación sin conectar sus audífonos. Tenga en cuenta que en este modo no está disponible la función de control remoto.

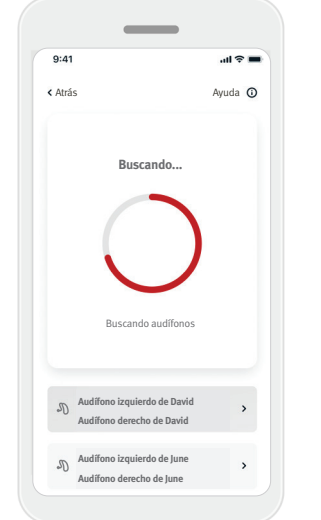

#### **Seleccione sus audífonos**

Si la aplicación detecta más de un conjunto de dispositivos, pulse el botón de su audífono y el dispositivo correspondiente aparecerá resaltado en la aplicación.

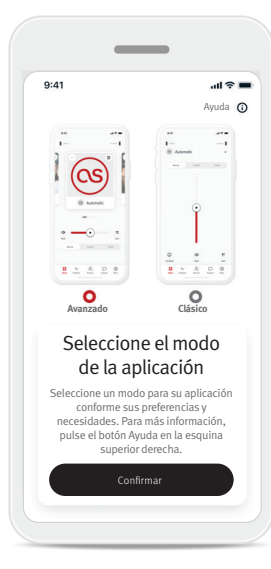

#### **Seleccionar el modo de la aplicación**

La aplicación ofrece dos modos para la pantalla Inicio: Modo avanzado y Modo clásico. El modo Avanzado es ideal para quienes desean acceder a características avanzadas y opciones de personalización. El modo Clásico es ideal para quienes desean acceder a las características y opciones básicas. Este modo se recomienda para quienes prefieren una experiencia más sencilla. Siempre podrá cambiar estos modos dentro de la aplicación en la pestaña Más, en el Modo de la aplicación.

#### Pestaña Inicio: Modo avanzado

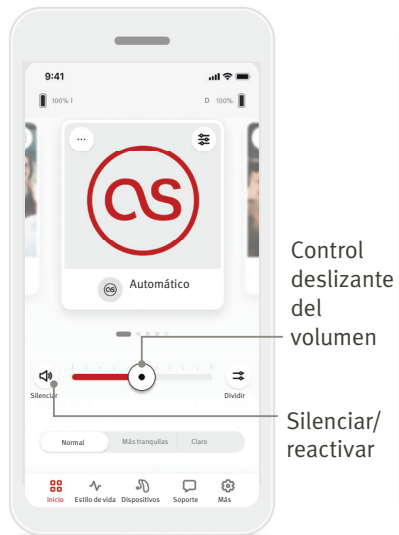

#### **Ajustar el volumen del audífono**

Mueva el control deslizante hacia la derecha o izquierda para aumentar o disminuir el volumen del audífono en ambos oídos. Pulse el botón Silenciar (<a>) situado a la izquierda del control deslizante para silenciar o reactivar el sonido de los audífonos.

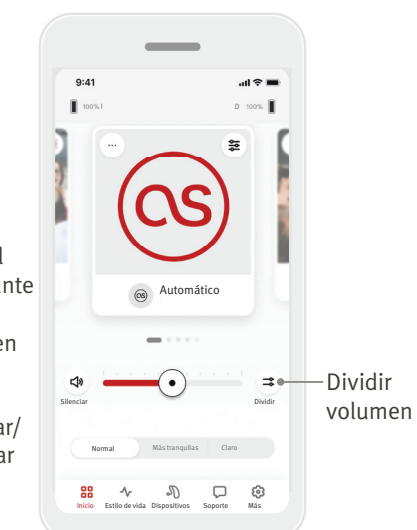

#### **Dividir el volumen**

Pulse el botón Dividir volumen  $( = \Rightarrow )$  para controlar el volumen de cada audífono por separado. Utilice el control deslizante de volumen para cambiar el volumen.

#### **Unir el volumen**

Silenciar Unir

I D Unir

 $m \approx 1$ 

Más tranquilas

 $\mathcal{J}^{\mathbb{C}}$  $\hfill \Box$ 

Silenciar

88

 $9:41$ 

Normal

Pulse el botón Unir volumen  $($   $\rightarrow$   $)$  para unir los controles deslizantes de volumen.

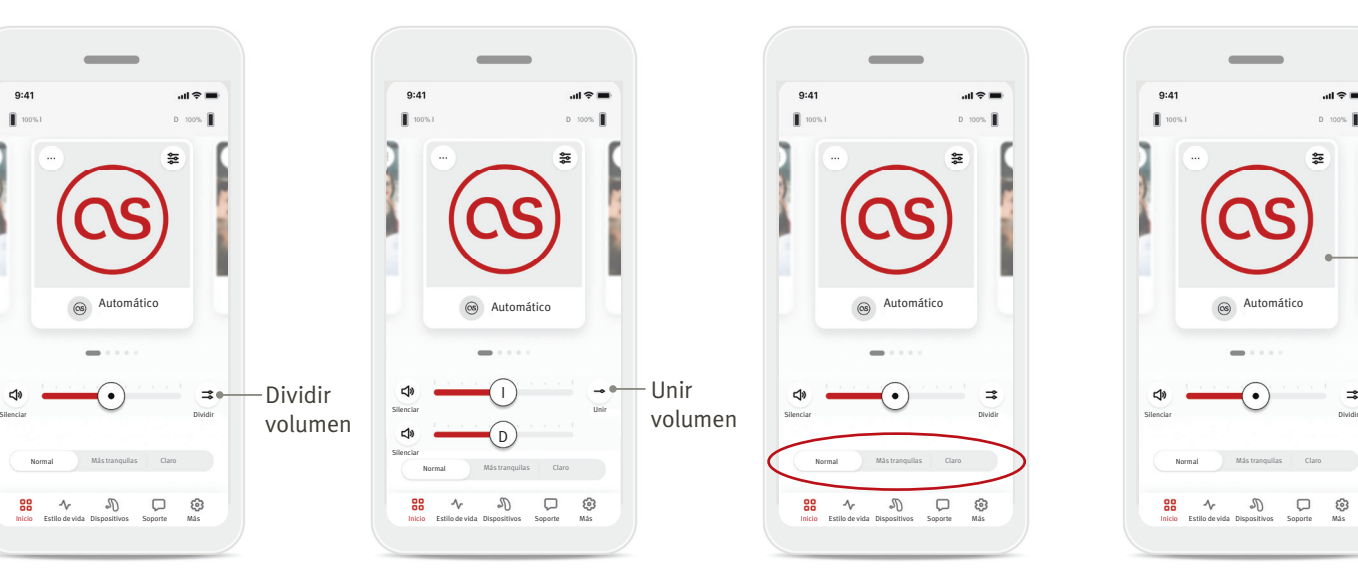

#### **Activar preajustes: Más tranquilas y Claro\***

Para el Programa automático, puede seleccionar entre Claro, Más tranquilas o Normal. Claro está disponible para el realce del habla, mientras que Más tranquilas se utiliza para reducir el ruido y mejorar la comodidad general de audición. Claro y Más tranquilas se excluyen mutuamente y no pueden estar en estado "Encendido" al mismo tiempo. Normal es el

ajuste predeterminado.

\* Esta característica no es compatible con todos los modelos de audífonos.

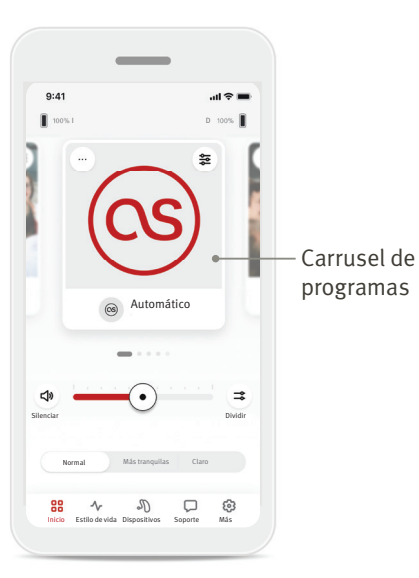

#### **Cambiar los programas de los audífonos**

Deslice hacia la izquierda y hacia la derecha en el carrusel de programas para ver todos los programas disponibles. Cuando deje de deslizar, el programa seleccionado (por ejemplo, Restaurante) se aplicará a sus audífonos.

#### **Programas opcionales**

Los Programas opcionales disponibles varían según el nivel de tecnología de sus audífonos.

- Restaurante Música en vivo
- Televisión 360 en el auto/Transporte
- Al aire libre Fiesta
- Cafetería

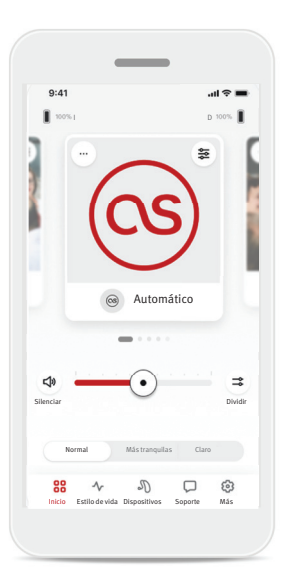

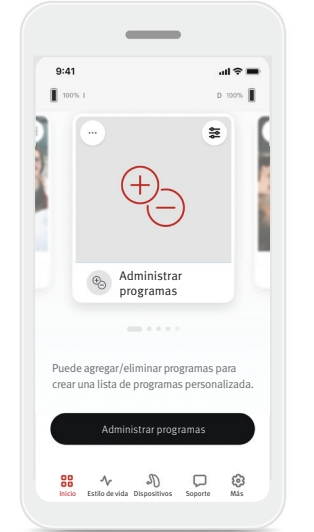

- 1. Vaya a la pestaña Inicio. 2. Deslice hacia la izquierda o la derecha hasta que vea la imagen o el icono de Administrar programas. Pulse el botón
	- Administrar programas.

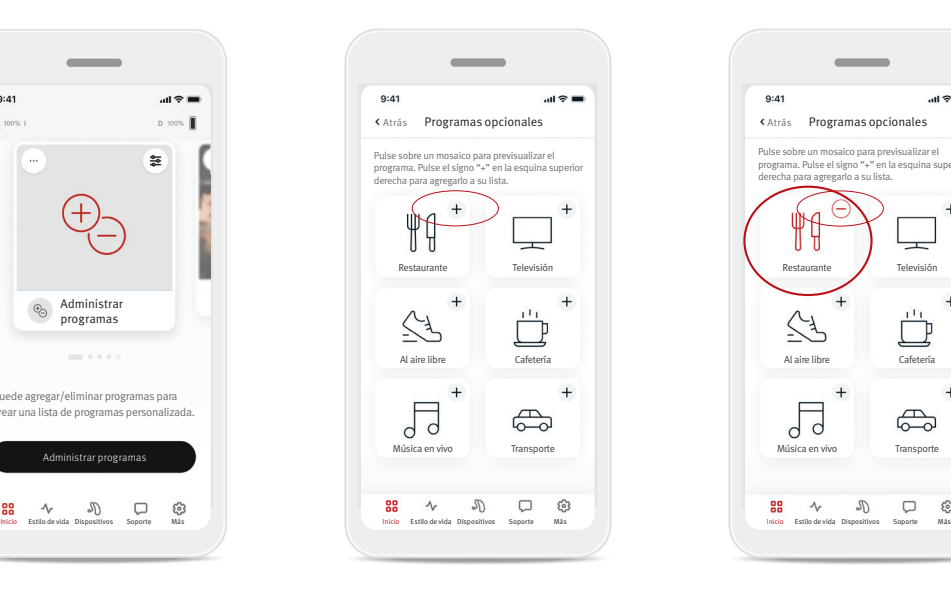

3. Para agregar rápidamente un programa opcional, pulse el signo más (+).

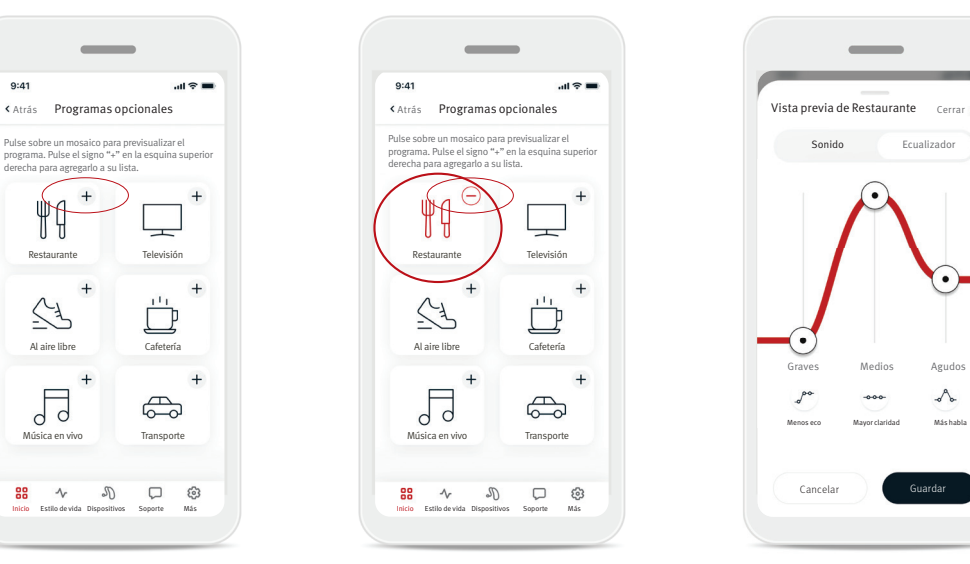

- 4. Pulse el signo menos ( – ) para eliminar el programa opcional de la lista de programas.
- 5. Pulse en el mosaico del programa para previsualizarlo.

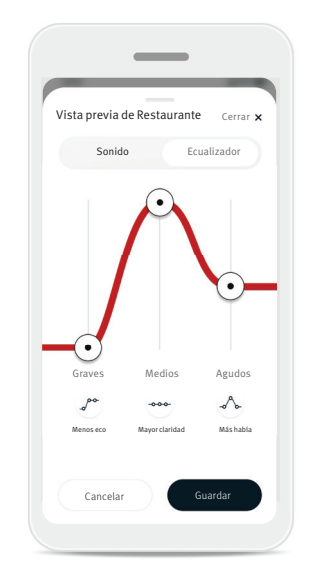

6. Si pulsa sobre el mosaico del programa, accederá a la pantalla Vista previa del programa. Aparecerá la pantalla Vista previa del programa. Cambie los ajustes y pulse Guardar para agregar el programa opcional a la lista de programas.

#### **Ajustes del programa**

Es posible que existan más ajustes disponibles según el programa que seleccione en ese momento, la configuración de su audífono y las fuentes de audio conectadas.

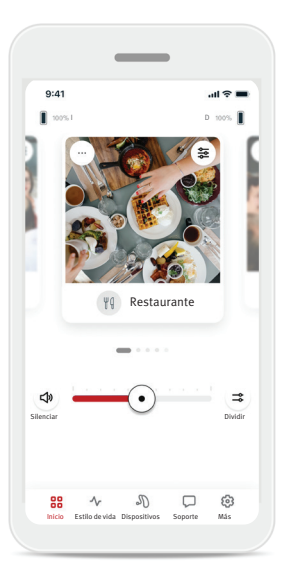

#### Enmascarador de tinnitus

 Si su profesional de salud auditiva activó el enmascarador de tinnitus, tendrá la opción de ajustar el volumen del ruido de enmascaramiento.

#### **Balance**

Si utiliza un dispositivo de transmisión externo (por ejemplo, TV Connector, música), puede ajustar el enfoque para escuchar más la señal transmitida, o alternativamente, más el ambiente circundante.

#### Ajustes del programa

Puede acceder a los ajustes adicionales directamente en la pantalla Inicio tocando el botón características avanzadas  $\epsilon$ ) en la esquina superior derecha de su mosaico del programa para los ajustes más avanzados.

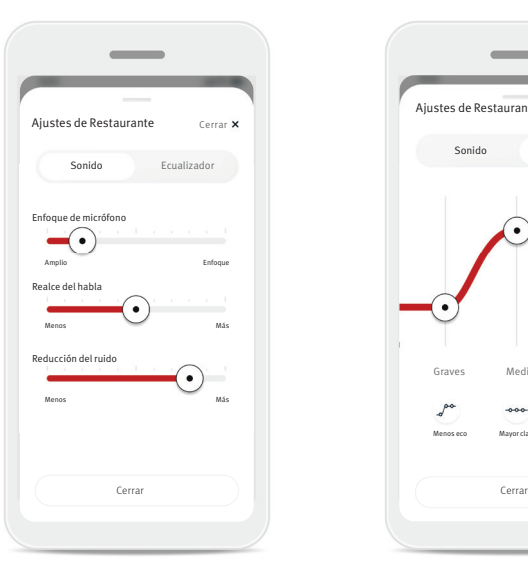

Ajustes del sonido Puede ajustar el control de Enfoque de micrófono para centrarse más en los sonidos del frente o escuchar todo a su alrededor.

El control Realce del habla permite mejorar o reducir el habla hasta el nivel de comodidad deseado.

El control Reducción del ruido permite aumentar o reducir el nivel de ruido hasta el nivel de comodidad deseado.

Ajustes del ecualizador Aquí puede cambiar los ajustes del Ecualizador.

Más habla

 $\Lambda$ 

Ajustes de Restaurante

Sonido Ecualizador

Graves Medios Agudos

Menos eco Mayor claridad

#### **Personalizar el programa**

La aplicación HANSATON stream remote le permite cambiar el nombre de los programas para que pueda personalizar lo que cada programa significa para usted. Puede cambiar el nombre de cualquier programa, incluidos los programas opcionales. Para cambiar el nombre del programa:

 $\overline{\phantom{a}}$ 

Cambiar el nombre del programa Cambiar el nombre del programa de Restaurante a:

Escriba aquí un nuevo nombre

Cancelar

Confirmar

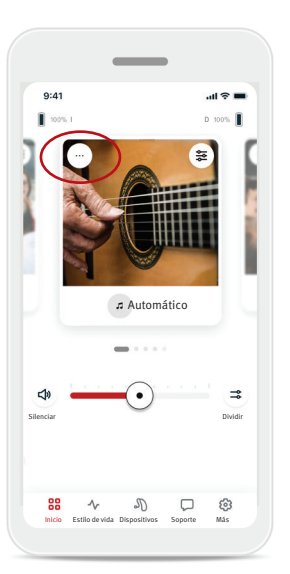

- $\overline{\phantom{a}}$ **Ajustes de Restaurante Cambiar el nombre del programa Eliminar de los perfi les activos** Cerrar
- 1. Pulse sobre los tres puntos (...) Ajustes del programa en la esquina superior izquierda de la imagen (o icono) del programa.
- 2. Aparecerá la pantalla Ajustes del programa. 3. Pulse Cambiar el nombre
	- del programa.
- 4. Introduzca el nombre del programa que prefiera en el cuadro de texto y

pulse Confirmar.

8

## Pestaña Inicio: Modo clásico

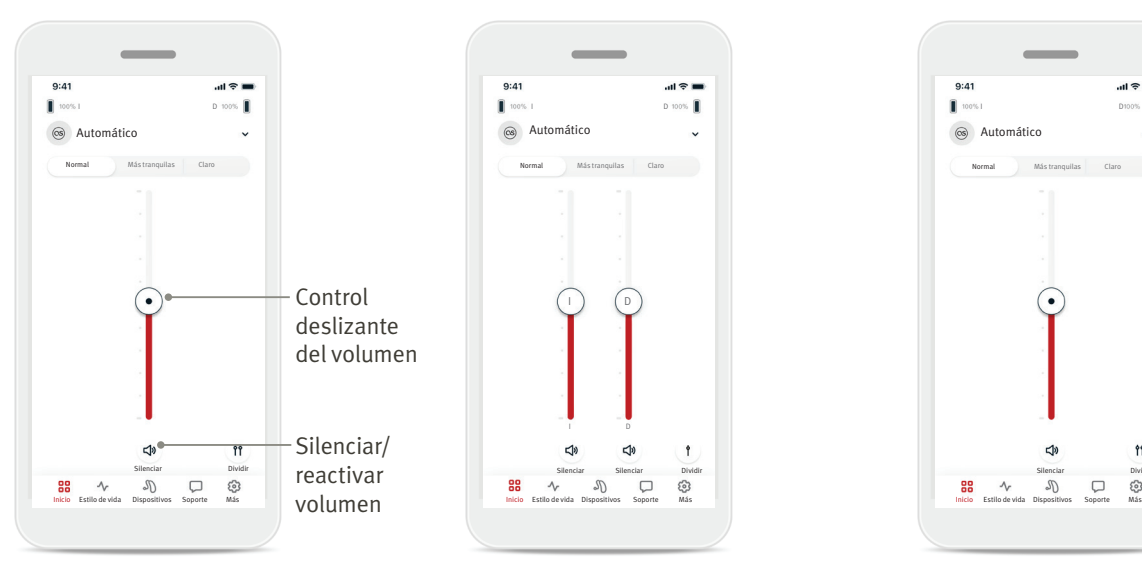

#### Ajustar el volumen del audífono

Mueva el control deslizante hacia arriba o hacia abajo para aumentar o disminuir el volumen del audífono en ambos lados.

Pulse el botón Silenciar  $(\Box)$ ) situado abajo del control deslizante para silenciar o reactivar el sonido de los audífonos.

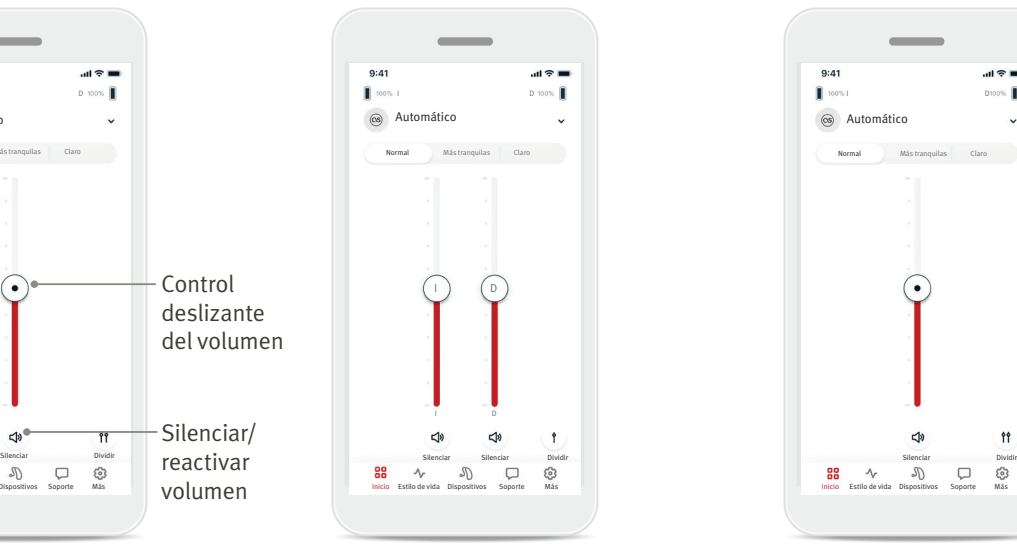

#### Dividir el volumen

Pulse el botón Dividir volumen  $($   $\mathbf{\hat{n}}$  ) para controlar el volumen de cada audífono por separado.

Utilice los controles deslizantes de volumen para cambiar el volumen. Pulse el botón Unir volumen  $( )$  ) para unir los controles deslizantes de volumen.

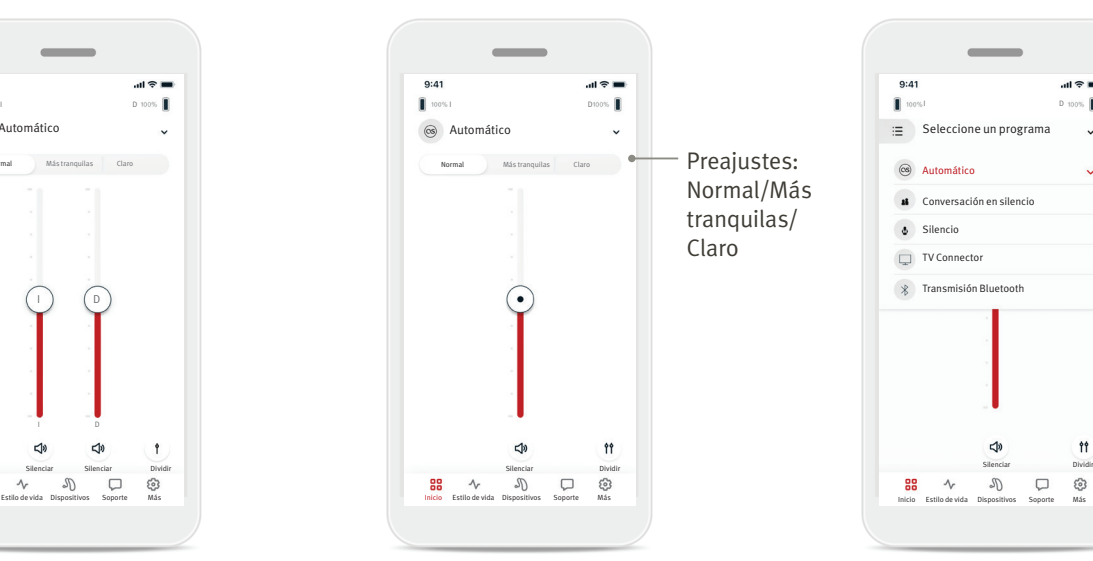

#### Preajustes: Más tranquilas y claro\*

Para el Programa automático, puede seleccionar entre Claro, Más tranquilas o Normal. Claro está disponible para el realce del habla, mientras que Más tranquilas se utiliza para reducir el ruido y mejorar la comodidad general de audición. Claro y Más tranquilas se excluyen mutuamente y no pueden estar en estado "Encendido" al mismo tiempo. Normal es el ajuste predeterminado.

\* Esta característica no es compatible con todos los modelos de audífonos.

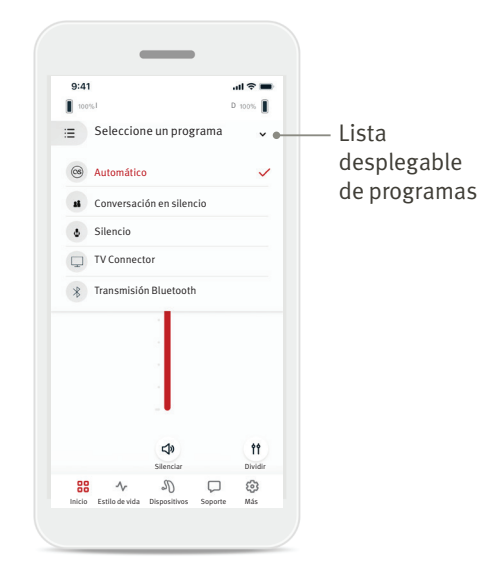

#### Cambiar los programas de los audífonos

Pulse la flecha situada junto al nombre del programa actual para ver todos los programas disponibles. Seleccione el programa deseado (por ejemplo, TV Connector).

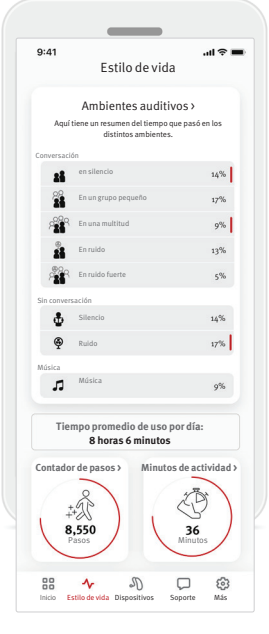

La pestaña Estilo de vida lo dirige a una pantalla desplazable en la que puede ver los datos de su estilo de vida registrados por sus audífonos. Puede consultar los datos de su tiempo de uso registrados por sus audífonos, la información de sus Ambientes auditivos y otros datos de actividad física.

- Ambientes auditivos Esta sección ofrece un resumen del tiempo que pasó en los diferentes ambientes detectados por sus audífonos.
- Tiempo promedio de uso Este es el tiempo promedio que utilizó sus audífonos cada día.
- Contador de pasos\* El contador de pasos muestra el número de pasos que dio durante el día, medidos por el acelerómetro de sus audífonos.
- Minutos de actividad\* Los minutos de actividad son el número de minutos que pasó activo en su día, por ejemplo, caminando, corriendo o realizando cualquier actividad similar de intensidad media a alta mientras llevaba puesto sus audífonos.

La información contenida en esta sección solo tiene fines educativos e informativos. La información que aparece en la sección Estilo de vida no debe sustituir ni  $\bigwedge$ reemplazar el asesoramiento médico profesional. Si tiene alguna duda sobre su salud, o antes de empezar un programa de ejercicios, consulte siempre a un médico u otro profesional de la salud.

### Pestaña Dispositivos

En la pestaña Dispositivos puede modificar los ajustes de sus audífonos.

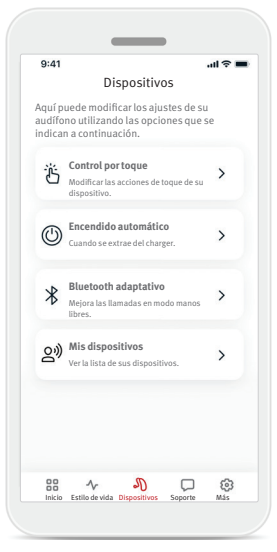

• Control por toque

Hay un sensor integrado en algunos audífonos que permite controlar algunas funciones del audífono mediante el control por toque. Ver página 12.

- Encendido automático Puede elegir si los audífonos se encienden automáticamente al extraerlos del charger.
- Bluetooth® adaptativo Si tiene problemas con la calidad del audio durante las llamadas, desactivar esta función puede mejorar su experiencia.
- Mis dispositivos

Si tiene problemas con la conexión a la aplicación, puede elegir Olvidar dispositivos e intentar emparejarlos de nuevo. Si desea conectar otro par de audífonos a la aplicación, primero debe olvidar los audífonos conectados actualmente. Luego podrá emparejar los nuevos dispositivos. NOTA: Si olvida los dispositivos, se eliminará la conexión entre sus audífonos y la aplicación.

#### **Control por toque**

Si sus audífonos tienen control por toque, puede personalizar el modo en que responden a los toques dobles. Hay un sensor integrado en algunos audífonos que permite controlar algunas funciones del audífono mediante el control por toque. La acción y la sensibilidad del control por toque se pueden personalizar de la siguiente manera:

 $AB =$ 

Pausar/ reanudar

Asistente por voz

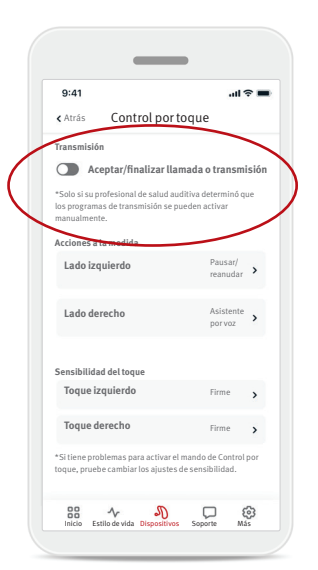

#### Transmisión

Aceptar/finalizar llamada o transmisión: activa/ desactiva la capacidad de aceptar/finalizar llamadas o la conexión a un dispositivo de transmisión (por ejemplo, TV Connector) con un toque doble. Solo puede utilizar el control por toque para conectarse a un dispositivo de transmisión si su profesional de salud auditiva configuró sus audífonos para la conexión manual.

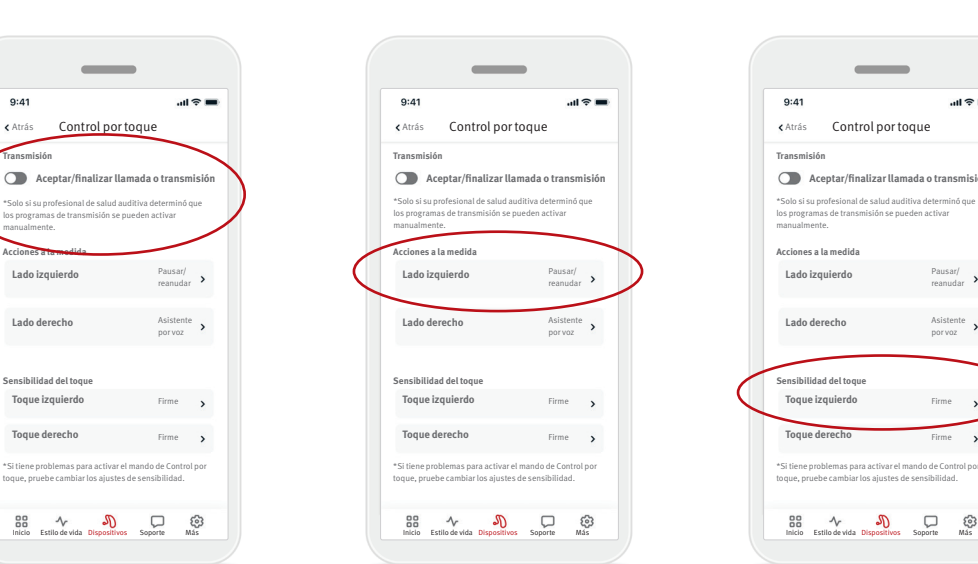

#### Acciones a la medida

(configuradas por separado para el audífono izquierdo y el derecho):

- Pausar/reanudar medios: el toque doble pausará/reanudará los medios mientras se transmite.
- Asistente por voz: el toque doble activará el asistente por voz de su teléfono inteligente.
- Desactivado: el toque doble no realizará ninguna acción.

#### Sensibilidad del toque

\*Si tiene problemas para activar el mando de Control por toque, pruebe cambiar los ajustes de sensibilidad.

\*Solo si su profesional de salud auditiva determinó que los programas de transmisión se pueden activar

 $\overline{\phantom{a}}$ 

manualmente.

 $9:4'$ 

(configuradas por separado para el audífono izquierdo y el derecho):

- Suave: más sensible.
- Normal: sensibilidad predeterminada.
- Firme: menos sensible.

## Pestaña Soporte

En la pestaña Soporte encontrará información sobre sus audífonos. Puede encontrar consejos para utilizar la aplicación, así como respuestas a las preguntas frecuentes (FAQ).

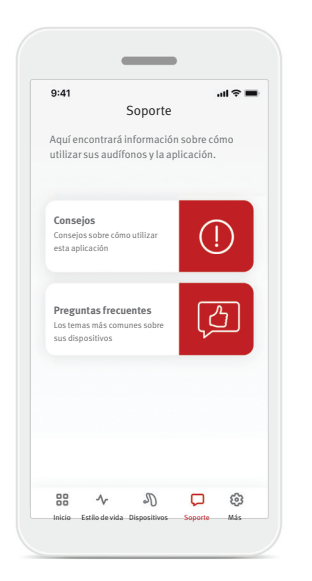

#### Pestaña Más

#### La pestaña Más es donde puede encontrar ajustes adicionales de la aplicación y la información legal relacionada con la aplicación.

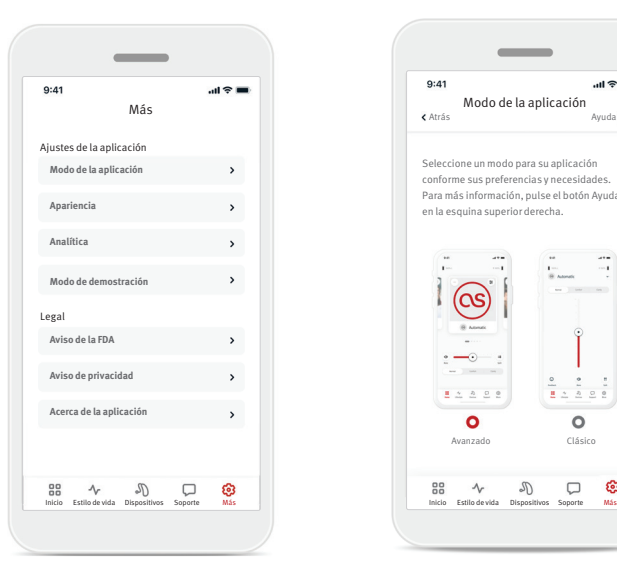

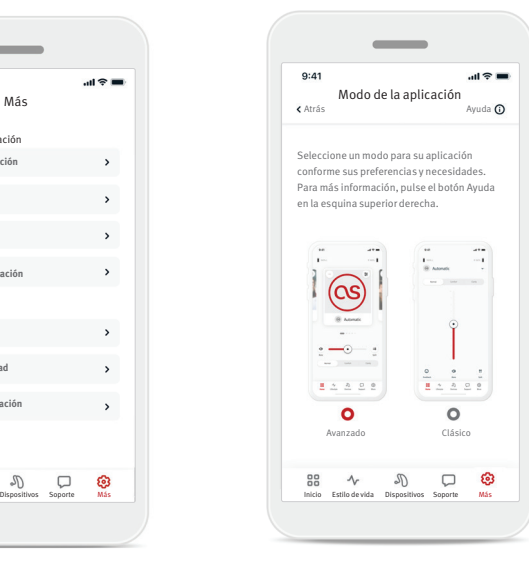

#### **Modo de la aplicación**

La aplicación ofrece dos modos para la pantalla Inicio: El modo Avanzado y el modo Clásico. El modo Avanzado es ideal para los usuarios que desean acceder a características avanzadas y opciones de personalización. El modo Clásico es ideal para los usuarios que desean acceder a las características y opciones básicas. Este modo se recomienda para los usuarios que prefieren una experiencia más sencilla.

## **Apariencia**

#### Imágenes del programa

Pulse el botón de alternancia para seleccionar entre las imágenes o los iconos del programa de la aplicación.

Seleccione imágenes si prefiere la vista más vibrante y colorida de las imágenes del programa.

Seleccione iconos si prefiere la vista menos colorida de los iconos de los programas.

#### Coincidir con la apariencia del teléfono

Se adapta automáticamente a la configuración de modo claro u oscuro de su teléfono. Si lo desactiva, podrá seleccionar el modo manualmente.

#### **Analítica**

Active o desactive el uso compartido de los datos de uso. Al proporcionarnos datos de uso, nos permitirá aprender y mejorar el producto y los servicios. Nunca venderemos su información personal a terceros. Es parte de nuestro Aviso de privacidad.

#### **Modo de demostración**

Activar o desactivar el Modo de demostración. El Modo de demostración le permite probar la aplicación sin conexión a audífonos.

#### **Información legal**

Acceda a información legal y reglamentaria relacionada con la aplicación.

NOTA: La aplicación está disponible en varios idiomas. Se adaptará automáticamente al idioma del sistema operativo del teléfono. Si el idioma del teléfono no es compatible, el idioma predeterminado es el inglés.

#### **Declaración de conformidad**

Por este medio, Sonova AG declara que este producto cumple los requisitos del Reglamento de Dispositivos Médicos (UE) 2017/745.

Es posible acceder a las instrucciones de uso de todas las versiones de la aplicación en formato electrónico a través de la página web www.hansaton.com/user-guides.

También puede acceder a la guía del usuario directamente desde la aplicación accediendo a la sección «Más», seleccionando «Acerca de la aplicación» y pulsando en el enlace de la parte inferior para acceder a Ayuda y soporte en una ventana de navegador externa. Desde allí, puedes ir a Soporte / Guías de usuario y desplazarte hacia abajo hasta la sección de aplicación stream remote.

#### **Descripción de los símbolos**

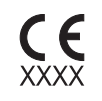

Con el símbolo CE, Sonova AG confirma que este producto cumple los requisitos del Reglamento de Dispositivos Médicos (UE) 2017/745. Los números que siguen al símbolo CE corresponden al código de las instituciones certificadas que se consultaron en virtud de la normativa mencionada.

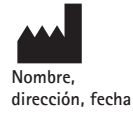

Símbolo combinado de "fabricante del dispositivo sanitario" y "fecha de fabricación" según se define en la regulación de la UE (UE) 2017/745.

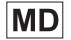

Indica que el dispositivo es un dispositivo médico.

 $EC$  REP

Indica el representante autorizado en la comunidad europea. El REP EC es también el importador a la Unión Europea.

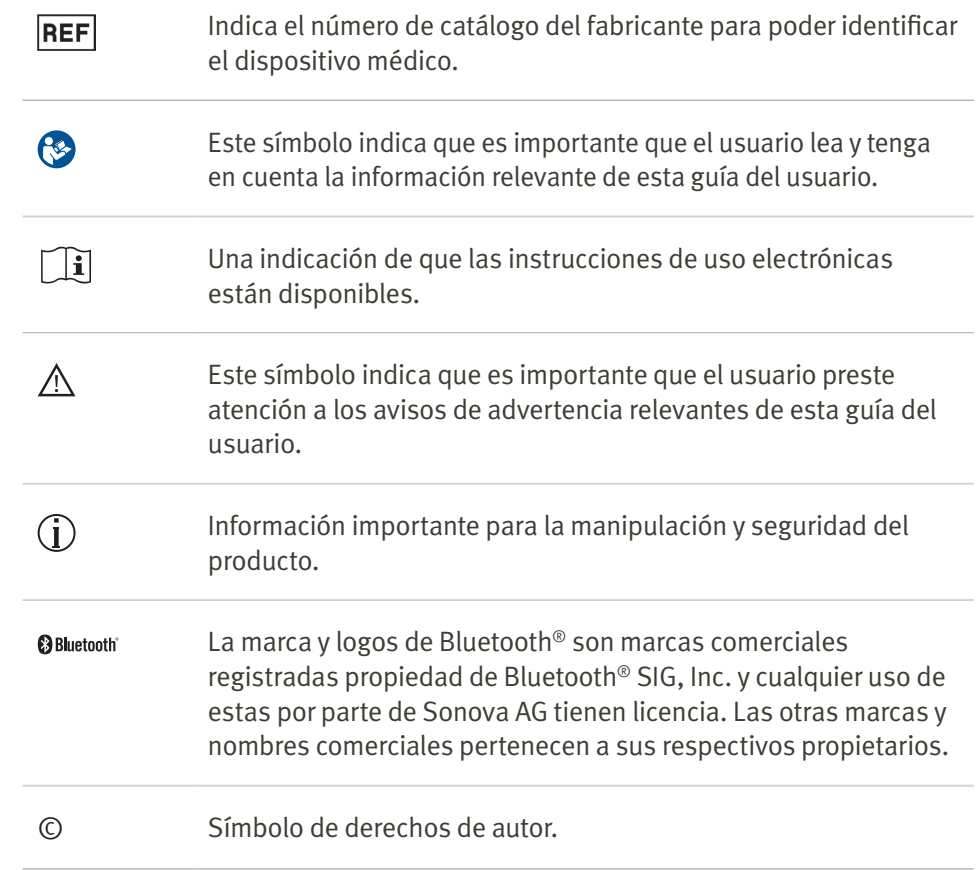

Lea la información de seguridad pertinente en las siguientes páginas antes de usar la aplicación.

## Uso previsto

El uso previsto de la aplicación es seleccionar, ajustar y guardar las funciones existentes del audífono, acceder a la información de estado y a la comunicación entre el usuario final y el profesional de salud auditiva, de forma inalámbrica y visualizada.

## Población de pacientes prevista

La población de pacientes prevista para esta solución son usuarios finales (personas no especializadas) con pérdidas auditivas unilaterales y bilaterales, de leves a profundas, que lleven un audífono compatible y que valoren la comodidad como la posibilidad de controlar sus audífonos desde sus teléfonos inteligentes. La aplicación está prevista para usuarios de 17 años en adelante. La característica Tinnitus está prevista para pacientes con tinnitus crónico a partir de 18 años.

## Usuario previsto

El usuario previsto es la persona con pérdida auditiva que utiliza un dispositivo compatible.

## Indicaciones

Tenga en cuenta que las indicaciones no proceden de la aplicación, sino de los audífonos compatibles. Las indicaciones clínicas generales para el uso de audífonos y la característica Tinnitus son:

- Presencia de pérdida auditiva
	- Uni o bilateral
	- Conductiva, neurosensorial o mixta
	- De leve a profunda

• Presencia de tinnitus crónico (solo aplicable a los dispositivos que ofrecen la característica Tinnitus)

## Contraindicaciones

Tenga en cuenta que las contraindicaciones no proceden de la aplicación, sino de los audífonos compatibles. Las contraindicaciones clínicas generales para el uso de audífonos y la característica Tinnitus son:

- La pérdida auditiva no se encuentra dentro del rango de adaptación del audífono (es decir, ganancia, respuesta en frecuencia)
- Tinnitus agudo
- Deformidad del oído (es decir, canal auditivo cerrado, ausencia del pabellón auricular)
- Pérdida auditiva neuronal (patologías retrococleares como ausencia/no viabilidad del nervio auditivo)

Los criterios principales para la referencia de un paciente para una opinión médica o de otro especialista o tratamiento son los siguientes:

- Deformidad congénita o traumática visible del oído;
- Historial de drenaje activo del oído en los 90 días anteriores;
- Historial de pérdida de audición repentina o rápidamente progresiva en uno o ambos oídos en los 90 días anteriores;
- Mareos agudos o crónicos;
- Gap audiométrico aéreo-óseo igual o superior a 15 dB a 500 Hz, 1000 Hz y 2000 Hz;
- Evidencia visible de acumulación significativa de cerumen o de un cuerpo extraño en el canal auditivo externo;
- Dolor o molestia en el oído;
- Apariencia anormal del tímpano y del canal auditivo externo, como:
	- Inflamación del canal auditivo externo
	- Tímpano perforado
	- Otras anomalías que el profesional de salud auditiva considere de interés médico

El profesional de salud auditiva puede decidir que la referencia no es apropiada o no responde a los intereses del paciente cuando se den las siguientes circunstancias:

- Cuando existan pruebas suficientes de que la condición se investigó a fondo por un especialista médico y se proporcionó cualquier tratamiento posible
- La condición no empeoró ni cambió significativamente desde la investigación o el tratamiento anterior
- Si el paciente decidió, de forma consciente y competente, no aceptar el consejo de buscar una opinión médica, se pueden recomendar los audífonos adecuados, siempre que se tengan en cuenta las siguientes consideraciones:
	- La recomendación no tendrá efectos adversos sobre la salud o el bienestar general del paciente
	- Los registros confirman que se hicieron todas las consideraciones necesarias en cuanto al mejor interés del paciente

Si la ley lo exige, el paciente firma un descargo de responsabilidad para confirmar que no aceptó el consejo de referencia y que se trata de una decisión informada.

#### **Información de seguridad importante**

Lea la información de seguridad pertinente en las siguientes páginas antes de usar la aplicación.

### Beneficio clínico

Las aplicaciones en sí no aportan un beneficio clínico directo al usuario final, sino otros beneficios, relacionados principalmente con el uso. Los beneficios clínicos proceden exclusivamente de los audífonos. La aplicación ofrece los siguientes beneficios a los usuarios previstos: • Ofrece la posibilidad de ajustar y guardar los

ajustes del audífono según las necesidades individuales, en una gama limitada definida por la adaptación inicial, por ejemplo, para atender necesidades específicas. Esto podría ayudar a aumentar la comodidad auditiva y la satisfacción con los audífonos en situaciones auditivas específicas (por ejemplo, disminuyendo el volumen en ambientes auditivos ruidosos).

#### Efectos secundarios

Tenga en cuenta que los efectos secundarios no proceden de la aplicación, sino de los audífonos compatibles. Los efectos secundarios fisiológicos de los audífonos, como tinnitus, mareos, acumulación de cerumen, demasiada presión, sudoración o humedad, ampollas, picor o erupciones, taponamiento o llenura y sus consecuencias como dolor de cabeza o dolor de oído, se pueden resolver o reducir gracias a su profesional de salud auditiva. Los audífonos convencionales tienen el potencial de exponer a los pacientes a niveles más altos de exposición al sonido, lo que podría dar lugar a desplazamientos del umbral en el rango de frecuencias afectado por el trauma acústico.

#### Limitaciones de uso

El uso de la aplicación está limitado a las capacidades de los dispositivos compatibles.

Cualquier incidente grave que ocurra con relación a esta aplicación, se debe notificar al representante del fabricante y a la autoridad competente del estado de residencia. El incidente grave se describe como cualquier incidente que directa o indirectamente provocó, podría haber provocado o podría provocar alguno de los siguientes hechos: a. el fallecimiento de un paciente, usuario u otra persona

b. el deterioro grave, temporal o permanente, del estado de salud de un paciente, usuario u otra persona c. una amenaza grave para la salud pública Para informar sobre el funcionamiento o un suceso inesperado, comuníquese con el fabricante o con un representante.

#### **Información de seguridad importante**

Lea la información de seguridad pertinente en las siguientes páginas antes de usar la aplicación.

#### Aviso de seguridad

Los datos de los pacientes son datos privados, y su protección es importante:

- Asegúrese de que los teléfonos inteligentes estén al día con las últimas actualizaciones de seguridad del sistema operativo. Active la actualización automática.
- Asegúrese de que la versión de la aplicación instalada esté actualizada.
- Utilice únicamente aplicaciones Sonova originales de las tiendas oficiales con sus audífonos.
- Asegúrese de utilizar contraseñas seguras y mantener las credenciales en secreto.
- Bloquee el teléfono con PIN o biometría (por ejemplo, huella dactilar, rostro) y configure el teléfono para que se bloquee automáticamente tras varios minutos de inactividad.
- Asegúrese de que las aplicaciones instaladas solo tengan los permisos que necesitan.
- Evite crear un emparejamiento Bluetooth<sup>®</sup> con sus audífonos en una zona pública. Esto se debe al riesgo de interferencias no deseadas de terceros. Recomendamos realizar este emparejamiento Bluetooth ® en casa.
- NO utilice un teléfono liberado o con modificaciones no autorizadas.

Asegúrese de mantener los datos protegidos en todo momento. Tenga en cuenta que esta lista no es exhaustiva.

- Cuando transfiera datos a través de canales no seguros, envíe datos anónimos o cífrelos.
- Proteja las copias de seguridad de su teléfono inteligente no solo de la pérdida de datos, sino también del robo.

• Elimine todos los datos de un teléfono inteligente que ya no utilice o que vaya a desechar.

#### Mantenimiento del software

Observamos constantemente el feedback del mercado. Si tiene algún problema con la última versión de la aplicación, comuníquese con el representante local del fabricante o envíe su feedback a App Store o Google Play Store.

- Cambiar el ajuste, por ejemplo, bajar el volumen,  $\wedge$ silenciar los audífonos o aumentar «Reducir ruido», puede provocar peligros como que deje de oírse el tráfico entrante.
- G Si los audífonos no responden al dispositivo debido a una perturbación inusual del campo, aléjese del campo perturbador. Active su Bluetooth. El Bluetooth tiene que estar activado para conectar sus audífonos. Si los audífonos no responden, verifique si están encendidos y si la pila no está agotada.
- Las instrucciones están disponibles en: hansaton.com/user-guides en formato PDF de Adobe ® Acrobat ®. Para verlas, debe tener instalado Adobe Acrobat Reader. Visite Adobe. com para descargarlo.
- Para obtener una copia gratuita de las instrucciones impresas, comuníquese con su representante local de HANSATON. Recibirá una copia en los próximos 7 días.

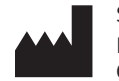

Sonova AG Laubisrütistrasse 28 CH-8712 Stäfa, Switzerland

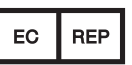

E importador de la Unión Europea: Sonova Deutschland GmbH Max-Eyth-Str. 20 70736 Fellbach-Oeffingen, Germany

www.hansaton.com

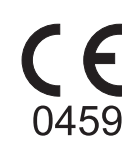